Active Date Range: Use time slider to adjust (only active for time-enabled layers)

Change Layer Opacity

Filter layers by priority values. Select a property, comparison type, and value, and then hit submit to refine what's shown

Multiple filters can be applied together, on the same or different properties

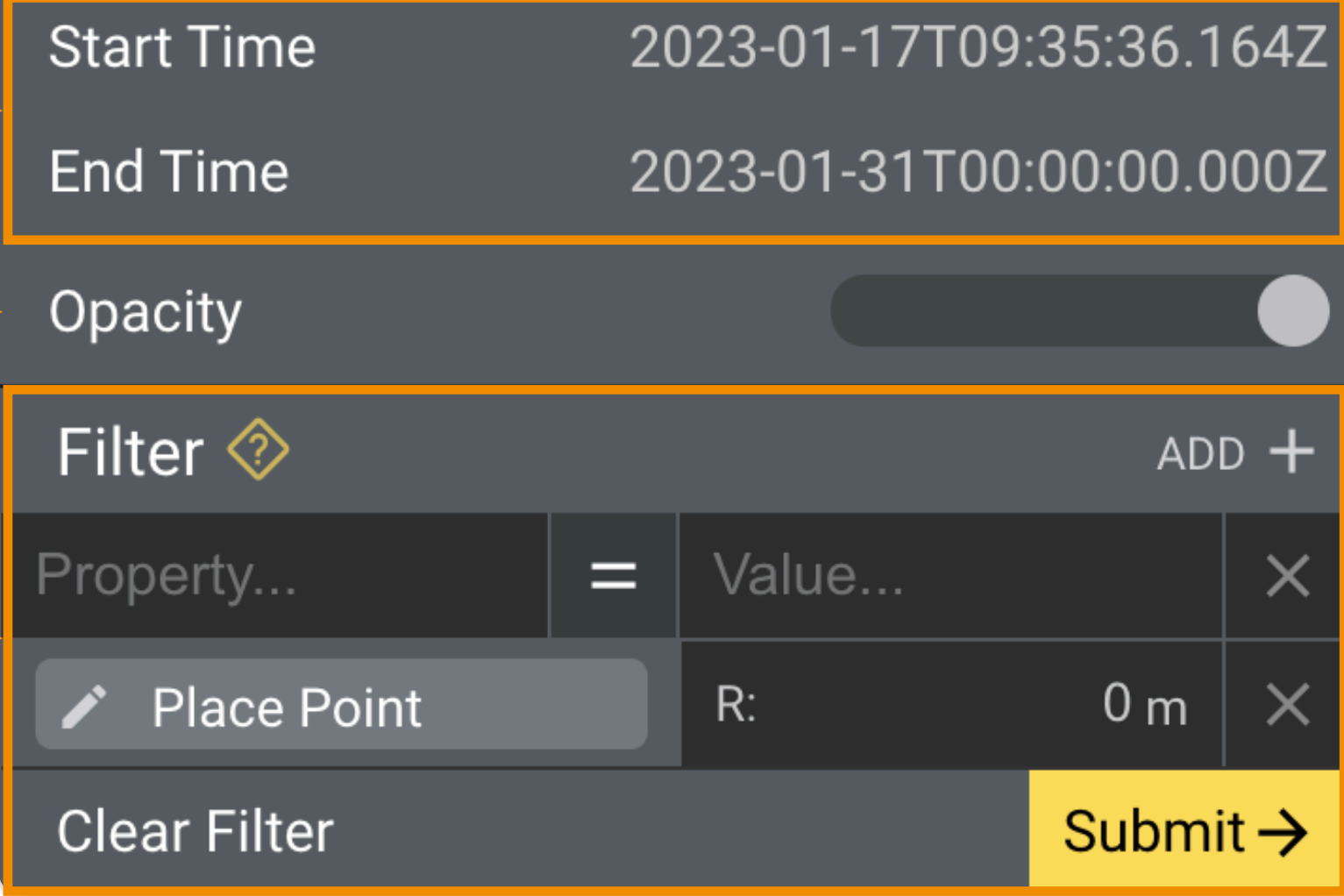